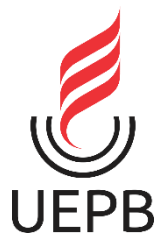

# **UNIVERSIDADE ESTADUAL DA PARAIBA CENTRO DE CIÊNCIAS E TECNOLOGIA DEPARTAMENTO DE MATEMÀTICA LICENCIATURA PLENA EM MATEMÁTICA**

**LÁZARO EMANUEL CÂNDIDO DE ANDRADE**

**O USO DO SOFTWARE GEOGEBRA COMO INTRODUÇÃO NO ENSINO DA TRIGONOMETRIA: UMA EXPERIÊNCIA EM SALA DE AULA**

> **CAMPINA GRANDE - PB 2020**

# **LÁZARO EMANUEL CÂNDIDO DE ANDRADE**

# **O USO DO SOFTWARE GEOGEBRA COMO INTRODUÇÃO NO ENSINO DATRIGONOMETRIA: UMA EXPERIÊNCIA EM SALA DE AULA**

Trabalho acadêmico de Conclusão de Curso, apresentado ao Curso em Licenciatura Plena em Matemática, do Centro em Ciências e Tecnologia, da Universidade Estadual da Paraíba, em cumprimento às exigências legais para obtenção do Título de Licenciatura em Matemática.

**Orientador**: Prof. Dr. Silvanio de Andrade

**CAMPINA GRANDE - PB 2020**

É expressamente proibido a comercialização deste documento, tanto na forma impressa como eletrônica. Sua reprodução total ou parcial é permitida exclusivamente para fins acadêmicos e científicos, desde que na reprodução figure a identificação do autor, título, instituição e ano do trabalho.

A553u Andrade, Lázaro Emanuel Candido de.

O uso do software Geogebra como introdução no ensino da trigonometria [manuscrito] : uma experiência em sala de aula / Lazaro Emanuel Candido de Andrade. -2020.

36 p.

Digitado.

Trabalho de Conclusão de Curso (Graduação em Matemática) - Universidade Estadual da Paraíba, Centro de Ciências e Tecnologia , 2020.

"Orientação : Prof. Dr. Silvanio de Andrade , Coordenação do Curso de Matemática - CCEA."

1. Ensino-aprendizagem. 2. Geogebra. 3. Trigonometria. 4. Recursos didáticos. I. Título

21. ed. CDD 516

# **LÁZARO EMANUEL CÂNDIDO DE ANDRADE**

# **O USO DO SOFTWARE GEOGEBRA COMO INTRODUÇÃO NO ENSINO DA TRIGONOMETRIA: UMA EXPERIÊNCIA EM SALA DE AULA**

Trabalho acadêmico de Conclusão de Curso, apresentado ao Curso em Licenciatura Plena em Matemática, do Centro em Ciências e Tecnologia, da Universidade Estadual da Paraíba, em cumprimento às exigências legais para obtenção do Título de Licenciado em Matemática.

Aprovada em: 16 /12 /2020.

#### **BANCA EXAMINADORA**

<u>Richanio</u> de Andre<br>Prof.Dr. Silvanio de Andrade

Universidade Estadual da Paraíba – CCT/UEPB **Orientador** 

for samula de Esta torte

Prof.Dr. José Lamartine da Costa Barbosa Universidade Estadual da Paraíba – CCT/UEPB

Avanis da Conciçõe Crema Fernandos

**CAMPINA GRANDE - PB**

**2020**

Profa Ms. Maria da Conceição Vieira Fernandes Universidade Estadual da Paraíba – CCT/UEPB

Dedico Este trabalho a minha família por toda dedicação, companheirismo, amizade e sempre estar presente nos momentos difíceis.

#### **AGRADECIMENTOS**

A Deus, por estar sempre presente nos meus pensamentos, nas minhas atitudes, na minha vida, em todos os momentos de glorias e todas as tribulações que passei, pois nele sempre consegui o amparo espiritual através de minhas orações.

Aos meus maravilhosos pais, Paulo de Andrade Medeiros e Silvia Rejane Cândido de Andrade, por todo apoio e força que me permitiram chegar até aqui.

A minha esposa Mikaele Pereira dos Santos, que sempre esteve ao meu lado nos momentos difíceis, agradeço sua paciência e dedicação.

A todos os professores de Departamento de Matemática da Universidade Estadual da paraíba, que contribuíram com seus ensinamentos em sala de aula ao longo do curso de graduação, por meio de disciplinas, palestras e debates. Agradeço em especial, ao Prof. Dr. Silvano de Andrade por todo incentivo e conhecimento transmitido durante a elaboração deste trabalho acadêmico.

Aos meus amigos e colegas de curso, e em especial gostaria de citar Bruno Mizael e Raquel dos Reis, que fizeram parte dos momentos de alegria, união e dedicação aos estudos, proporcionando momentos de estudos e debates de ideias durante toda a graduação. Desejo a todos sucesso.

#### **RESUMO**

Considerando que em nosso mundo globalizado o acesso à tecnologia tem demanda cada vez maior, torna-se cada vez mais viável a utilização de tablets e smartphones em sala de aula como ferramentas que contribuem para o processo de aprendizagem. No presente trabalho buscamos identificar como tais aparelhos podem ser usados para potencializar o processo de ensino e aprendizagem. Através de levantamento em pesquisas chegou-se ao software Geogebra, que pode ser utilizado em diferentes versões de dispositivos digitais. Com isso, foi possível compreender como o processo de ensino aprendizagem na introdução à trigonometria pode ser feito de maneira interativa, utilizando dispositivos digitais e aplicativos como os já mencionados. Para a realização desta pesquisa foi desenvolvido um conjunto de atividades na temática da introdução à trigonometria usando o Geogebra em sala de aula, e a partir disso foram apresentados conteúdos como construção de triângulos e a demonstração do teorema de Pitágoras, visando mostrar que podemos tornar uma aula mais fácil e mais interessante para aprender trigonometria de uma forma dinâmica e diferente.

**Palavras-chave**: Ensino – Aprendizagem. Geogebra. Trigonometria.

#### **ABSTRACT**

Considering that in our globalized world, access to technology has an increasing demand, it becomes even more viable the using of tablets and smartphones in the classroom as tools that contribute to the learning process. In the present work we seek to identify how such devices can be used to enhance the teaching and learning. Through research surveys we found the software Geogebra, which can be used in different versions of digital devices. With that, it was possible to understand how the teaching - learning process in introduction to trigonometry can be done in an interactive way, using digital devices and applications such as those already mentioned. To carry out this research, a set of activities was developed on the theme of introduction to trigonometry using Geogebra in the classroom and from that we presented contents such as construction of triangles and the demonstration of the Pythagorean theorem, in order to show that we can make an easier and more interesting class to learn trigonometry in a dynamic and different way.

**Keywords**: Teaching – Learning. Geogebra. Trigonometry.

# **LISTA DE FIGURAS**

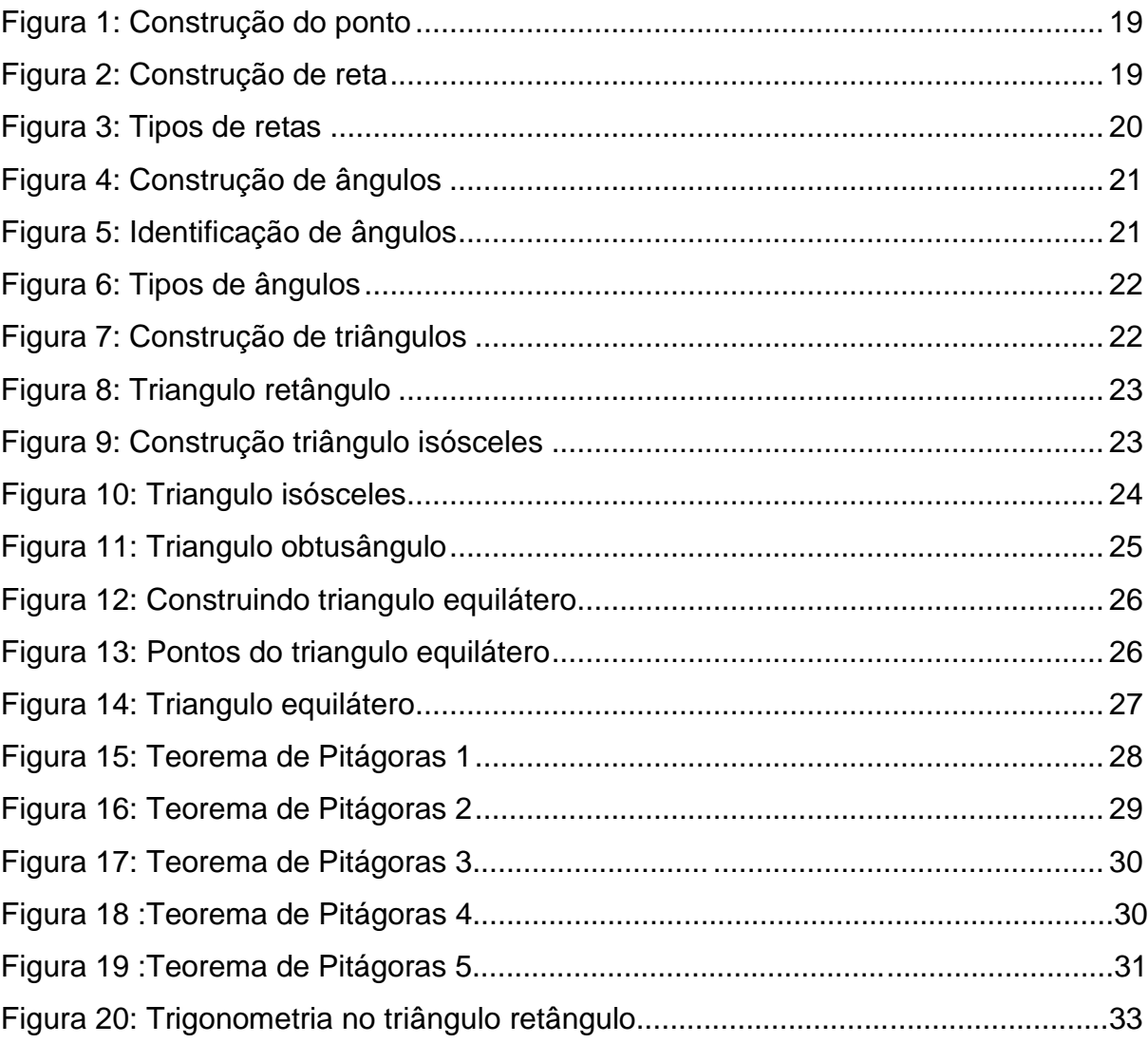

# **SUMÁRIO**

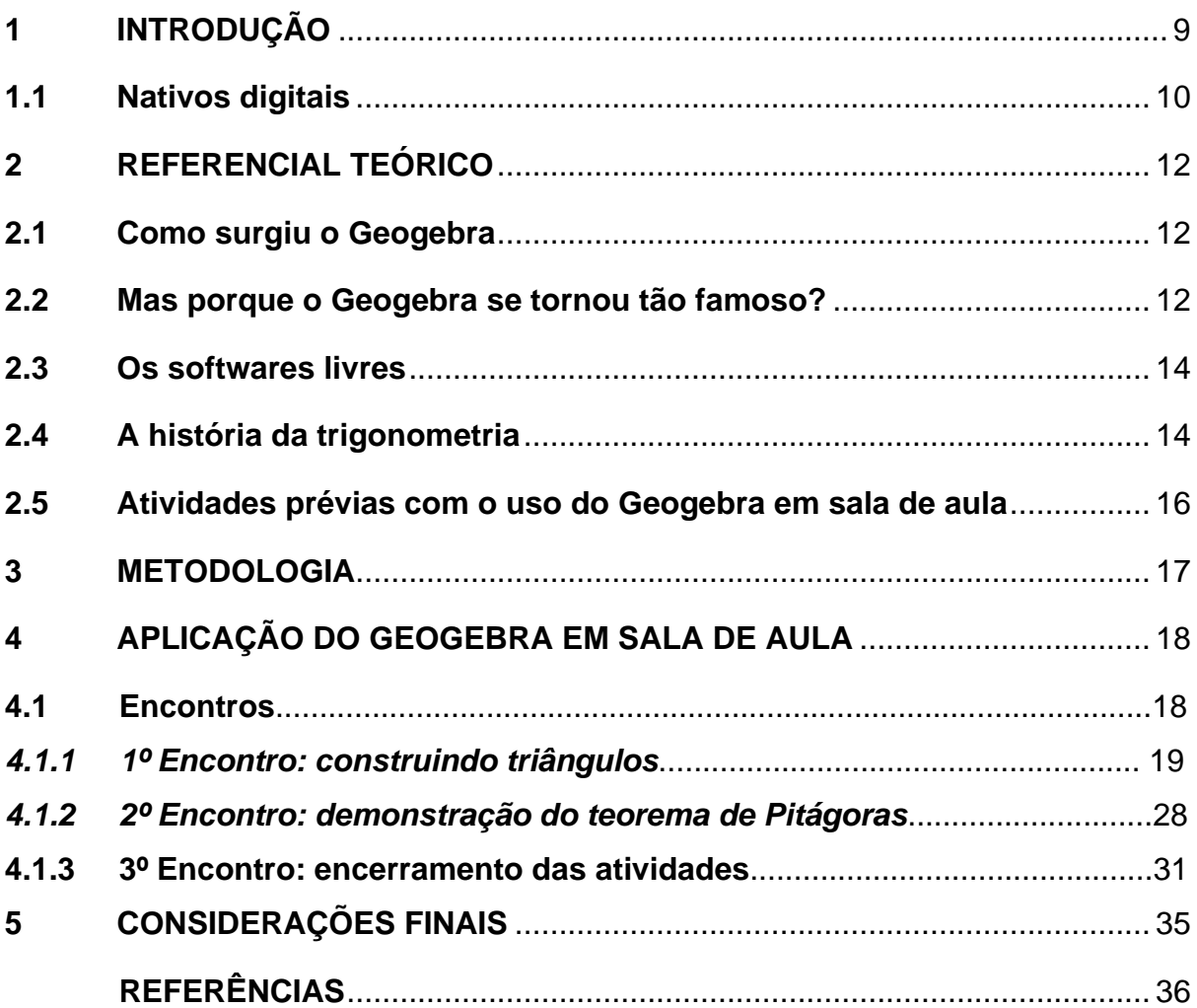

### <span id="page-10-0"></span>**1 INTRODUÇÃO**

Este trabalho trata-se de um relato de experiência prática onde desenvolvi com 30 alunos de uma turma de nono ano de uma escola da rede particular localizada no centro de Campina Grande – PB, no qual atuei como professorpesquisador ao realizar uma pesquisa no cotidiano de sala de aula. Assim, o trabalho tem como objetivo, analisar uma experiência didática desenvolvida a partir da exploração de conceitos e definições de triângulos e no desenvolvimento de tópicos da trigonometria usando o software de geometria dinâmica Geogebra.

A primeira vez que tive contato com o Geogebra foi durante a disciplina de laboratório no ensino da matemática; fiquei fascinado com esse programa, pois ele tem algumas particularidades que tornam a ferramenta muito atrativa para o ensino. O primeiro ponto que me chamou a atenção foi o fato do mesmo ser um software livre, ou seja, não é necessário comprar uma licença para utiliza-lo, diferente de muitas ferramentas de ensino disponíveis. Além disso, outro importante elemento foi o fato de o Geogebra ser multiplataforma, podendo ser usado em PC (personal computer), smartphones e tablets, o que facilita bastante a sua acessibilidade. Ao começar a utilizar a ferramenta percebemos o quanto é simples a sua interface, fato que me levou a utilizar esse software no presente trabalho.

Desse modo, o que me motivou a realizar este trabalho? Justificamos nossa escolha com base em Barros (2009):

> Sabemos que nas últimas décadas a tecnologia da informação e comunicação se desenvolveu e ganhou um grande espaço nas nossas vidas e a educação não poderia retirar-se desse movimento. As crianças desde cedo têm acesso e contato com celulares e computadores de alta potência conectados à internet e, com isso, podemos notar o grande interesse deles com relação a programas instalados em seus celulares. (BARROS, 2014, p. 19).

Com isso, pude perceber que nossos alunos vivem em uma era em que a tecnologia vem avançando cada vez mais e eles praticamente nascem já com um smartphone ou um tablet nas mãos e com isso é possível observar algumas coisas bem interessante, pois durante a minha vida como aluno tanto do ensino básico quanto do ensino superior e uma pequena experiência que tenho como professor, venho percebendo que devido a evolução tecnológica vem aparecendo inúmeros recursos que podem e devem ser aplicados em sala de aula, como os smartphones

tablets e computadores como já citados acima, e vemos uma carência muito grande de tais recursos em sala, também percebo que os alunos têm uma grande dificuldade no processo de aprendizagem da trigonometria, pelo fato de ser um tópico matemático bem visual onde os desenhos são imprescindíveis para o entendimento, logo o uso de um software gráfico será benéfico ao ensinoaprendizagem.

Neste trabalho propus, através de pesquisas e relatos, facilitar o processo de ensino-aprendizagem na introdução a trigonometria através do uso do software Geogebra, para isso, foram elaborados três encontros, no qual cada aluno fazia uso de um tablet. Com este software é possível fazer construções geométricas semelhantes ao Paint (um software do windows), ou seja, utilizando um mouse podemos construir formas geométricas, mas diferente do Paint o Geogebra nos possibilita a construção de formas geométricas através de informações pré determinadas pelo usuário.

Nesse sentido, inicialmente foi ensinado aos alunos como usar de maneira básica o Geogebra, ensinando-os como construir pontos, retas e figuras geométricas básicas, após isso foi desenvolvido algumas definições e demonstrações trigonométricas mostrando a eles como fazê-las usando o Geogebra.

#### <span id="page-11-0"></span>**1.1 Nativos digitais**

Através do tempo pude perceber que existem meios de informação como a televisão, rádio e jornal conhecido como tecnologias da informação e comunicação (TIC), mas com a evolução digital começamos a conhecer as tecnologias digitais da informação e comunicação (TDIC) que contém os aparelhos eletrônicos que podem ter acesso a internet como computadores, smartphones e tablets.

Com essa evolução vi que, a convergência das tecnologias de informação e comunicação para a configuração de uma nova tecnologia, a digital, provocou mudanças radicais (KENSKI, 2010, p. 133 apud TEZANI, p.1).

Desse modo, estas mudanças não estão presentes só na sociedade, mas também muito presentes em sala de aula, pois, para Kenski, 2010, as tecnologias digitais transformaram o processo de ensino aprendizagem, pois vivemos em um mundo onde a era digital está cada vez mais presente e os dispositivos móveis facilitam cada vez mais o acesso à internet e ao ciberespaço.

No desenvolvimento de todo esse contexto desta era digital estão inseridos os nativos digitais, pois, de acordo com Presnsky (2001, p. 1 apud TEZANI, p. 3) os nativos digitais são aqueles que nasceram a partir de 1990 e estão inseridos no mundo das TDIC, ou seja, "o grande volume de interação com a tecnologia, os alunos de hoje pensam e processam as informações bem diferentes das gerações anteriores", então graças a era digital nossos alunos desenvolveram a capacidade de pensar e processar informações bem mais rápido que os que nasceram antes das TDIC, logo, "os nativos digitais estão acostumados a receber informações muito rapidamente. Eles gostam de processar mais de uma coisa por vez e realizar múltiplas tarefas" (PRESNSKY, 2001, p. 2 apud TEZANI, p. 4), podemos também citar algumas palavras de Franco (2013) onde ele diz:

> Digital natives seem to present a cerebral architecture better equipped for the digital environment. Above all, their life experiences are molded by experiences with digital technologies. They are immersed in technology, and they use digital tools naturally, without contemplating how they work. Their brains switch spontaneously to the digital world. Digital technology comes naturally to this particular generation – not only to those with access to the latest digital media, but also, surprisingly, to those disadvantaged children, the so-called 'technological have-nots (FRANCO, 2013, p. 642).

O referido autor mostra que os nativos digitais estão familiarizados com o computador, games e vídeos todos conectados à internet, com isso, ao trazer estes elementos para a sala de aula estamos transformando o processo de ensino aprendizagem e adequando para o que eles estão acostumados, e com isso, estamos estimulando e tornando as aulas mais atrativas e interessantes.

#### <span id="page-13-0"></span>**2 REFERENCIAL TEÓRICO**

#### <span id="page-13-1"></span>**2.1 Como surgiu o Geogebra**

O Geogebra é um software matemático que reúne geometria, álgebra e cálculo. Ele foi desenvolvido por Markus Hohenwarter da Universidade de Salzburg, desde sua criação a utilização deste software vem crescendo muito, hoje ele está presente em mais de 190 países, foi traduzido para mais de 44 línguas, têm uma média de 300.000 downloads mensais e para dar suporte ao software foi aberto 62 institutos GEOGEBRA em 44 países. Com todo esse crescimento e popularidade o seu desenvolvedor vem acumulando vários prêmios principalmente nos EUA e na Europa, um desses foi o prêmio de software alemão. (ARREBOLA, S.d.)

#### <span id="page-13-2"></span>**2.2 Mas porque o Geogebra se tornou tão famoso?**

Primeiramente pude observar o quão completo o software Geogebra é, pois, com o mesmo podemos trabalhar assuntos matemáticos como trigonometria, círculos, circunferências, equações do primeiro e segundo grau, dentre outros vários assuntos.

O Geogebra é um software gratuito, o mesmo não ocupa muito espaço na memória do seu aparelho e além disse é simples de ser operado( apenas utilizando o mouse), o mesmo vem sendo usado bastante para o processo de ensino aprendizagem na geometria plana, o que chama a atenção do mesmo é que o mesmo é uma representação de um plano onde é possível fazer construções geométricas semelhante ao Paint (software de desenho do Windows), mas com o Geogebra é possível usar de ferramentas parecidas com régua e compasso onde é possível ter uma precisão maior em sua construção sem utilização de nenhum comando avançado, ou seja, utilizando apenas o mouse é possível desenhar figuras de maneira livre ou através de funções pré-determinadas pelo software .

De acordo com Barros (2014),

Com a chegada dos computadores nas escolas promovida pelo Governo Federal, em sala de aula abre-se um novo leque no paradigma educacional, mostrando que a partir da utilização de recursos tecnológicos, o professor pode trabalhar tanto a geometria analítica como a espacial. Acreditamos que as aulas de matemática nos anos finais do ensino fundamental deveriam ser iniciadas com a geometria ao invés de Álgebra, pois com isso os alunos teriam mais concentração, desenvolvimento e curiosidade, uma vez que sua aprendizagem está muito ligada ao espaço físico vivenciado por eles. (BARROS, 2014, p. 20).

Com isso é possível observar que a tecnologia já está presente em sala de aula e devemos usa-la para o benefício de nossos alunos, e o Geogebra vem exatamente para facilitar o processo de Ensino-Aprendizagem na área de geometria.

O aplicativo pode ser obtido pelo link https://www.geogebra.org/download, caso o mesmo seja usado no computador, ou pelas lojas de aplicativos de seu sistema móvel (Apple Store caso seja IOS ou Play Store caso seja ANDROID), umas das coisas que traz a maior viabilidade para o uso do Geogebra é exatamente o fato de ele ser um software livre e presente em todas as plataformas digitais, trazendo uma facilidade para o uso na sala de aula, pois sabemos que nem todas as escolas tem laboratórios e informática para a utilização de um Software no ensino da matemática.

Para finalizar esta parte pude perceber que devido a universalidade do software Geogebra, o mesmo é prático e viável para o uso no processo de ensino aprendizagem da trigonometria.

#### <span id="page-14-0"></span>**2.3 Os softwares livres**

Neste mundo globalizado que vivemos a tecnologia se faz presente em praticamente todas as partes da sociedade, estamos rodeados de aparelhos eletrônicos (smartphone, tablets, etc), tais aparelhos utilizam de uma variedade de softwares, vamos destacar os softwares livres.

Entende-se por software livre quando é possível fazer alterações no programa sem ter a necessidade de intervenção ou autorização dos autores do mesmo, ou seja, é possível modificar, estudar e distribuir o software sem nenhum fim lucrativo, com isso podemos ver algumas das vantagens dos softwares livres neste pequeno trecho de Oliveira (2010, S.d.)

> O investimento necessário para a utilização desses softwares é relativamente baixo, o que possui grande significância, pois existem alguns programas que podem ser utilizados didaticamente, mas exigem grande investimento financeiro quando utilizados e a maioria das escolas não dispõem desses recursos.

De acordo com o mesmo autor, muitos países estão investindo nesses tipos de softwares para fins educacionais, inclusive no Brasil, que tem várias equipes estudando esse tipo de ferramenta no âmbito escolar. Tais estudos comprovam a eficácia e conquista novos adeptos no uso da tecnologia na educação.

#### <span id="page-15-0"></span>**2.4 A história da trigonometria**

Segundo Santos (2014) o termo trigonometria vem do grego (trigonon"triângulo" e metria "medida") e como a maioria dos conceitos matemáticos ela foi descoberta pelos povos da antiguidade, o surgimento da trigonometria veio primeiro para suprir suas necessidades práticas.

Podemos verificar uma grande aplicação do conhecimento trigonométrico na antiguidade são as pirâmides do Egito, pois, para a construção das mesmas era necessário o conhecimento prático de altura e área de triângulos dentre outros conhecimentos. Santos (2014) destaca que:

> Muitos matemáticos gregos usaram o conhecimento da trigonometria usando retas e círculos para estudar astronomia, entre eles temos **Hiparco de Nicéia** (180 - 125 a.c) que foi conhecido como o "pai da trigonometria", pois, o mesmo construiu a primeira tabela trigonométrica. Outros grandes matemáticos que contribuíram para a trigonometria foram Cláudio **Ptolomeu** (85 -165 d.c), que tem como uma de suas grandes obras o **Almagest**, que fala sobre "a descrição do modelo grego que fala sobre o movimento do sol, da lua e dos planetas. (SANTOS, p. 35).

Há registros que os árabes também contribuíram diretamente para trigonometria, pois, os mesmos usavam a função seno, conhecimento vindo dos hindus. Os árabes acrescentaram muito na trigonometria os mesmos desenvolveram suas ideias e fizeram a ligação entre a trigonometria e a álgebra, e também acrescentaram a suas ideias a função tangente. De acordo com Santos (2014):

> A história da trigonometria com o passar dos séculos veio sofrendo grandes transformações, principalmente entre os séculos XVII e XVIII, pois, nesta época surgiram matemáticos que fizeram contribuições significativas para a trigonometria, dentre eles podemos citar Leonhard Euler (1707 - 1783), que não só foi um matemático, mas também filósofo, astrônomo, médico, físico, teólogo e um grande conhecedor das línguas orientais. Na trigonometria ele contribuiu com a atribuição de símbolos e letras para os lados e ângulos de um triângulo. "Euler convenceu as pessoas de que deveriam pensar no seno como função do arco em um círculo unitário". Daí que veio a ideia de usar os ângulos em radianos. (SANTOS, 2014, p.36).

Percebi que durante o passar dos séculos a trigonometria se tornou cada vez mais importante para a sociedade, e cada vez mais os pesquisadores têm contribuído com o processo de ensino-aprendizagem da trigonometria.

#### <span id="page-16-0"></span>**2.5 Atividades prévias com o uso do Geogebra em sala de aula**

Para esta seção gostaria de comentar sobre dois trabalhos de conclusão de curso que tem como objetivo o uso do Geogebra para a facilitação e dinamismo no processo de ensino-aprendizagem em geometria.

Os dois trabalhos têm enfoque na utilização do software Geogebra e apresentam resultados que considero de extrema importância para o desenvolvimento do raciocínio matemático dos alunos.

O primeiro trabalho a ser comentado é uma *experiência no ensino dos quadriláteros notáveis utilizando o software Geogebra* (CONTIERO, 2012). Neste trabalho o autor fez um relato de sua experiência utilizando o Geogebra para o ensino dos quadriláteros notáveis para alguns alunos do sexto ano de uma escola pública. Nesta abordagem foi desenvolvida algumas definições de quadriláteros e alguns dados históricos. Em sua experiência Contiero (2012) fez o uso do Geogebra para construir quadriláteros notáveis (quadrado, retângulo, losango), partindo de construções básicas como segmentos de retas e ângulos, como também se apoiou nos modelos de Van Hiele, para o desenvolvimento do trabalho. O mesmo acrescenta que:

Ao longo de minha vida na escola pública, pude perceber uma mecanização imensa no ensino da matemática. Sempre me foi dada a matéria com muita repetição e trabalhos braçais. Acredito que esta atividade com o Geogebra é um caminho para incentivar os alunos a pensar, a criar e a resolver problemas. Os próprios alunos comentaram que este foi um jeito totalmente novo de aprender matemática, que, para eles, nem parecia matemática. (CONTIERO, p. 48).

Com esse trecho pude perceber que o uso do Geogebra como um recurso em sala de aula foi bem proveitoso e benéfico para o desenvolvimento da aula e a aprendizagem dos alunos envolvidos.

O segundo trabalho a ser comentado é intitulado "*Uma Proposta do Ensino da Trigonometria Utilizando o Software Geogebra"* (OLIVEIRA, 2018). Neste trabalho o autor discorre um relato de experiencia onde o mesmo fez o uso do software Geogebra para auxiliar o ensino de funções trigonométricas em uma turma de 2º ano do ensino médio. Oliveira (2018) analisou alguns livros e notou que a explicação do mesmo em relação ao conteúdo era superficial deixando várias lacunas, onde com o uso do Geogebra facilitaria o preenchimento destas lacunas tornando o entendimento do conteúdo bem mais compreensível.

Um trecho do trabalho de Oliveira (2018) que nos chama a atenção é o que trata sobre a tecnologia com base no PCNEM, a saber:

> O PCNEM (2018, p. 48) diz que: [...] tecnologia é integrante efetiva dos conteúdos educacionais, lado a lado com as ciências", enfatizando que a tecnologia deve ser trabalhada em conjunto com as disciplinas e não como um assunto individual. (p.10).

Outro trecho importante é o que trata sobre conceitos matemáticos:

Todos os conceitos da Matemática são abstratos. Por exemplo, não é possível observar uma reta no mundo real, com sua definição formal de não possuir começo, nem fim e conter infinitos pontos. Esse tipo de conceito pode ser de difícil compreensão para os estudantes que confundem o objeto matemático em si com sua representação limitada no mundo físico. (p. 24).

Notei que o mesmo fala que a maioria dos conceitos envolvendo a matemática são abstratos e os alunos tem dificuldade de absorver essa ideia e sempre quer trazer estes conceitos para o físico onde nem sempre é possível, e percebo que o uso do Goebebra para o ensino aproxima este conceito de abstração ao entendimento do aluno.

#### **3 METODOLOGIA**

Para mostrar a contribuição do uso do software Geogebra para o ensino da trigonometria, realizei uma atividade em uma turma de 9º Ano com 30 alunos, em uma escola particular localizada no centro da cidade de Campina Grande – PB. Os alunos tiveram acesso a tablets para a realização da atividade, a mesma foi realizada em seis aulas distribuídas em três encontros nos dias 20/09, 27/09, 04/10 do ano de 2019, onde cada encontro foi realizado duas aulas de 50 minutos.

No primeiro encontro que tive com os alunos não foi necessário apresentações, pois como já vinha realizando alguns trabalhos na turma todos já me conheciam, então iniciamos a aula com a apresentação do Geogebra, foi mostrado os primeiros passos a se fazer para começar a usar o Software, como traçar retas, segmentos, construir retas perpendiculares, ângulos e alguns tipos de triângulos.

No segundo encontro dei início a demonstração do teorema de Pitágoras, primeiramente foi demostrado o teorema da forma algébrica, após isso usei o Geogebra para demostrar o mesmo teorema na forma geométrica, no final da aula foi feita uma comparação nas formas de demostrar o mesmo encerrando os trabalhos naquele dia.

<span id="page-18-0"></span>No nosso terceiro e último encontro foi levado um pequeno exercício onde os alunos puderam utilizar do Geogebra para resolver os mesmos e aplicarem o que foi desenvolvido durante as aulas anteriores, após todos realizarem os exercícios foi aplicado um questionário para eles avaliarem como foi sua experiência ao utilizar o Geogebra.

### **4 APLICAÇÃO DO GEOGEBRA EM SALA DE AULA**

Neste capitulo será relatado como foi a aplicação do Geogebra em sala de aula e o que aconteceu a cada aula relatada.

> **Conteúdo:** Construção de triângulos e demonstração do teorema de Pitágoras **Recursos:** Quadro branco, lápis para quadro, apagador, tablets **Artefato tecnológico:** Aplicativo - Geogebra **Instituição de Ensino:** Escola da rede particular de ensino da Paraíba, Campina Grande-PB. **Público-alvo:** 9º ano do ensino fundamental II **Objetivo:** Identificar as contribuições do uso do aplicativo Geogebra no processo de ensino e aprendizagem da trigonometria. **Carga Horária:** 6 aulas de 50 minutos **Período:** 20 de setembro a 04 de outubro de 2019

### **4.1 Encontros**

#### **4.1.1 Encontro inicial: Construindo triângulos**

O primeiro encontro ocorreu em 20/09/2019 e teve a duração de duas aulas. Nele foi desenvolvido uma atividade que tinha como objetivo construir e analisar triângulos. Assim, no início da aula foi orientado a todos os alunos fazerem o download do software em seus tablets através da loja do google play, após todos estarem com o Geogebra instalado foi pedido para que eles abrissem o programa e foi dado início a explicação de como construir retas, semirretas, segmentos de retas.

A explicação foi feita da seguinte maneira, primeiro foi pedido para que o aluno abrisse o aplicativo e clicar no ícone conforme mostrado na figura abaixo:

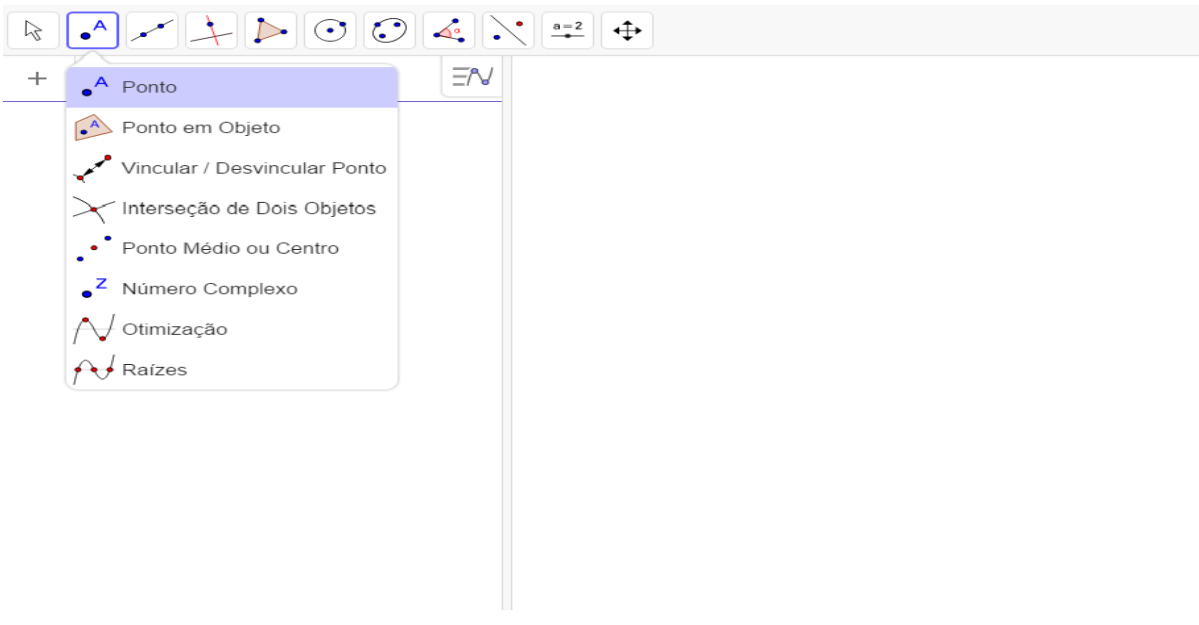

Figura 1: Construção do ponto

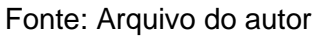

Após isso, selecionar e inserir um ponto no plano, aqui chamado de ponto A, após isso deve-se clicar no ícone reta e selecionar a opção o mesmo nome:

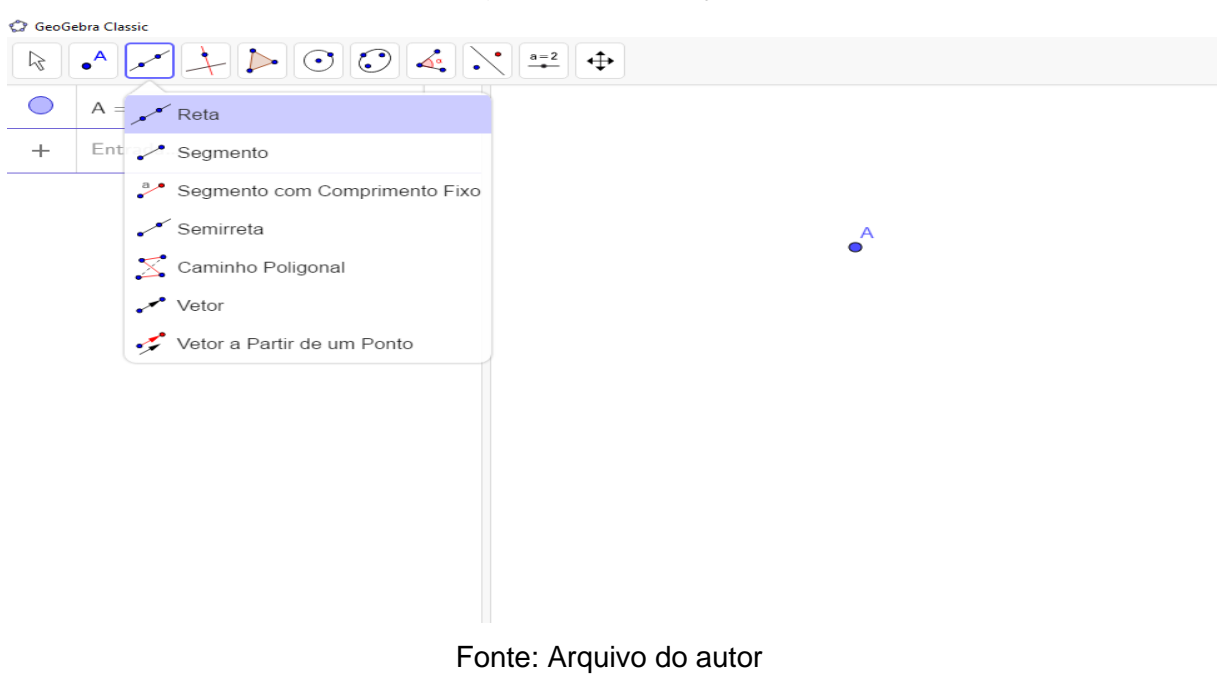

Figura 2: Construção de reta

Depois da seleção feita, clica-se no ponto A e em um outro lugar no espaço assim dando origem a uma reta, e também mostrando que é necessário que haja dois pontos para a existência de uma reta, é mostrado que a semirreta e o segmento de reta se constroem da mesma maneira e tudo surge a partir da reta:

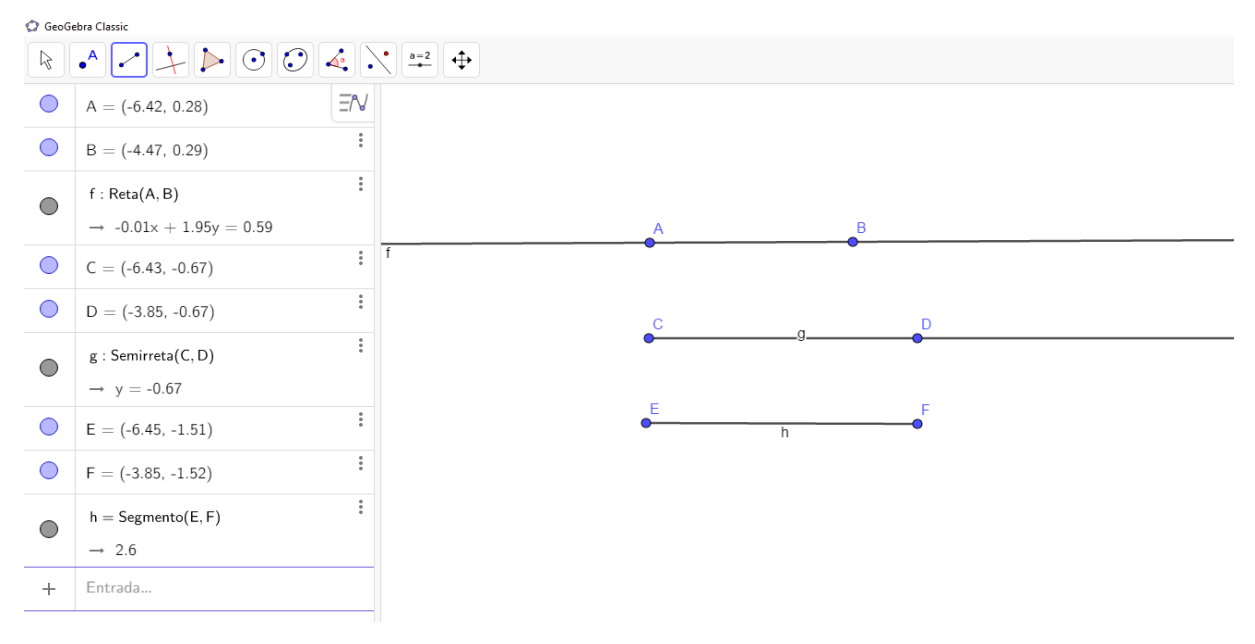

#### Figura 3: Tipos de retas

Fonte: Arquivo do autor

Após a término da atividade, foi visto que todos realizaram a mesma sem qualquer dificuldade, com isso foi dado prosseguimento a aula mostrando aos alunos como se constrói ângulos, Primeiro foi pedido que eles construíssem dois segmentos de retas AB e AC, logo perceberam que os segmentos tinham a mesma origem depois foi pedido para eles irem no ícone de ângulo e pedido para eles selecionarem a opção com o mesmo nome:

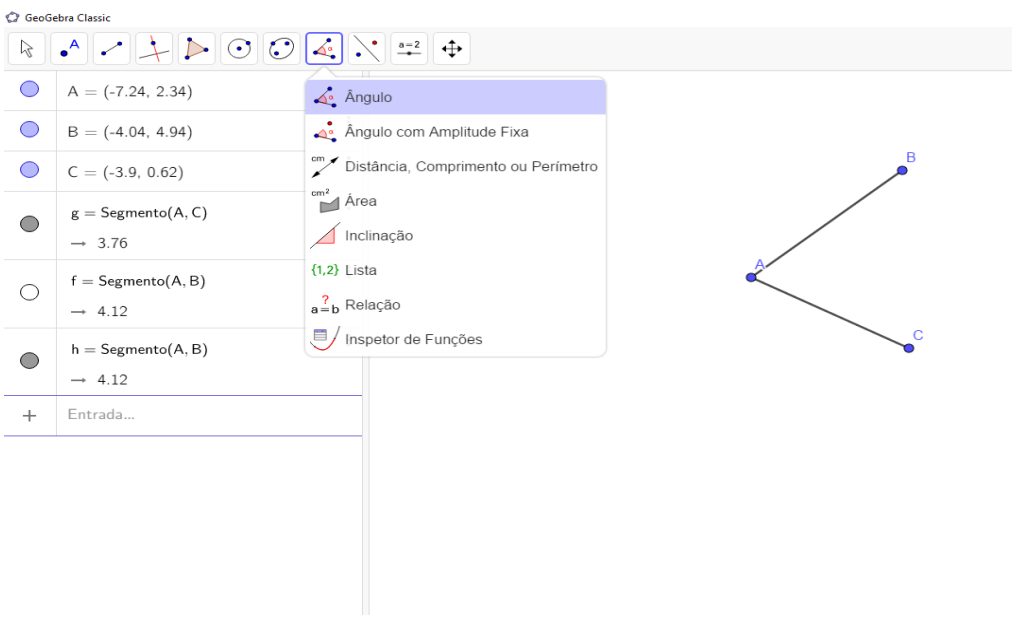

#### Figura 4: Construção de ângulos

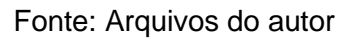

Após a seleção, foi pedido para que eles fossem selecionando os pontos C, A, B, nesta ordem, com isso o ângulo formado pelos segmentos foi construído:

Figura 5: Identificação de ângulos

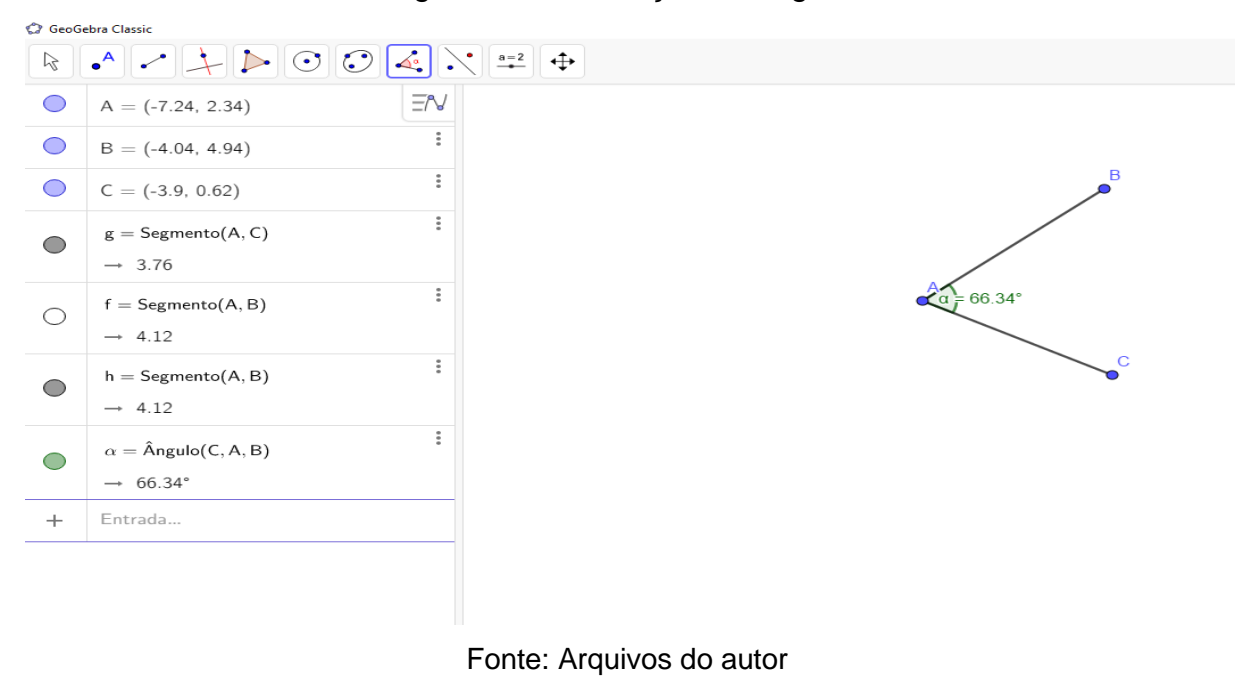

Com isso foi mostrado a construção de um ângulo qualquer, dando prosseguimento a explicação foi mostrado a construção de ângulos retos, agudos e obtusos:

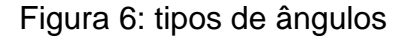

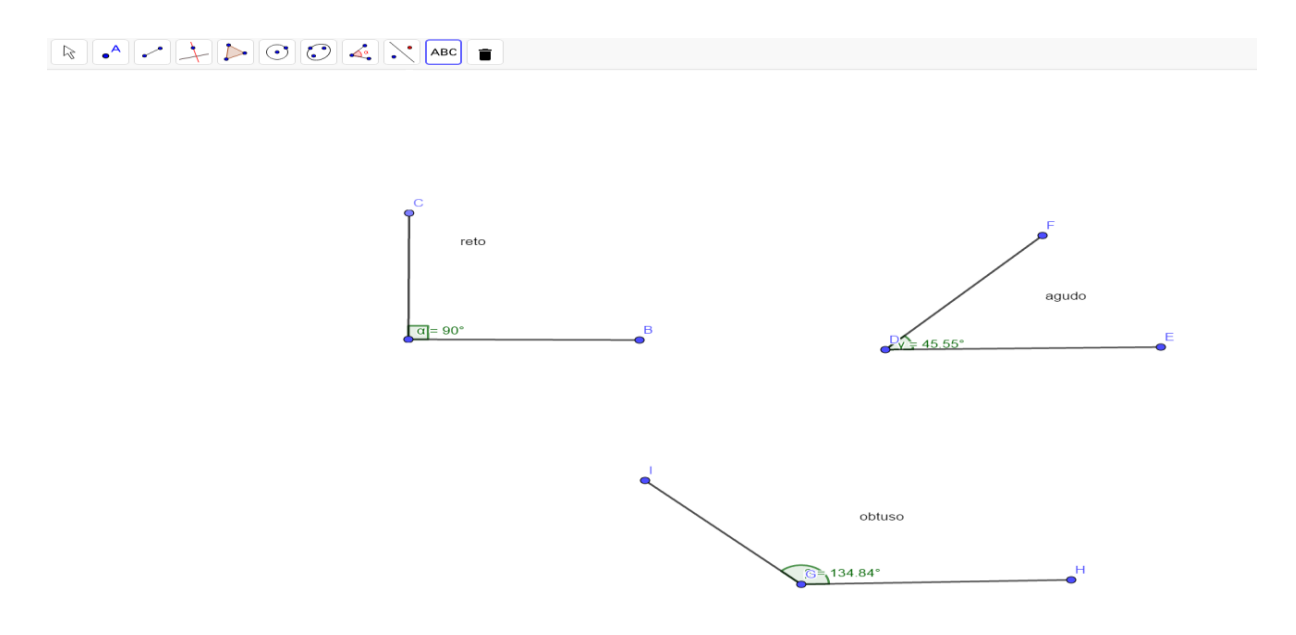

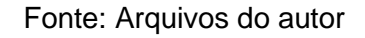

Com a ideia de ângulos concluída foi dado início as construções dos triângulos, primeiro foi mostrado que um triângulo é a junção de três segmentos de retas onde o fim de um segmento é o começo do outro:

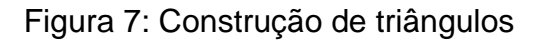

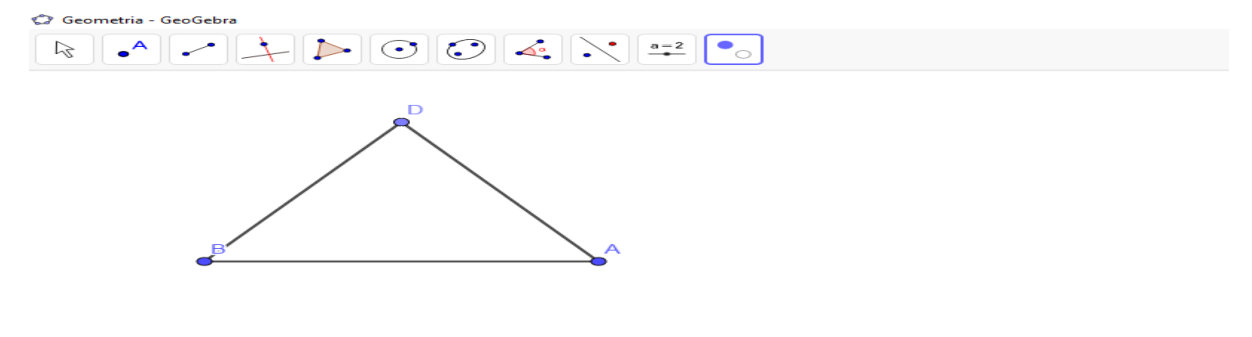

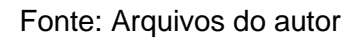

Com a construção os alunos puderam identificar que o triângulo BAD é a junção dos segmentos AB, BD, DA, com isso foi dado início aos tipos de triângulos, o primeiro triângulo mostrado foi o triângulo retângulo, foi pedido para os alunos que construíssem um ângulo reto com os segmentos AB, AC e após isso traçar um segmento entre os pontos B e C, assim formando um triângulo retângulo:

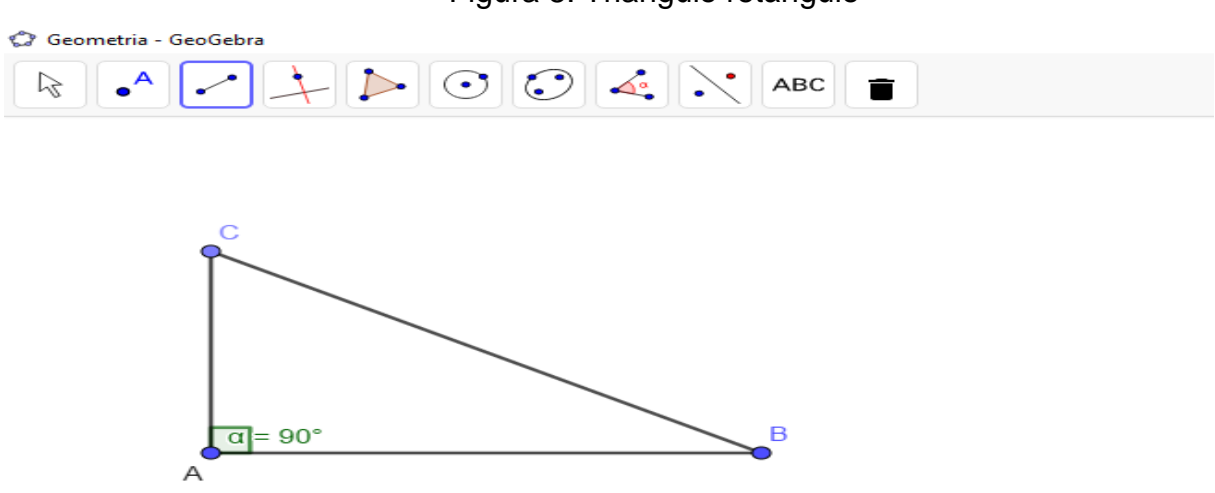

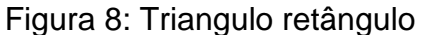

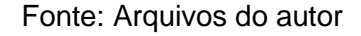

Continuando, foi explicado como se construir um triângulo acutângulo que por coincidência também era um triângulo isósceles, foi pedido que desenhassem um segmento AB. após isso inserir a mediatriz deste segmento:

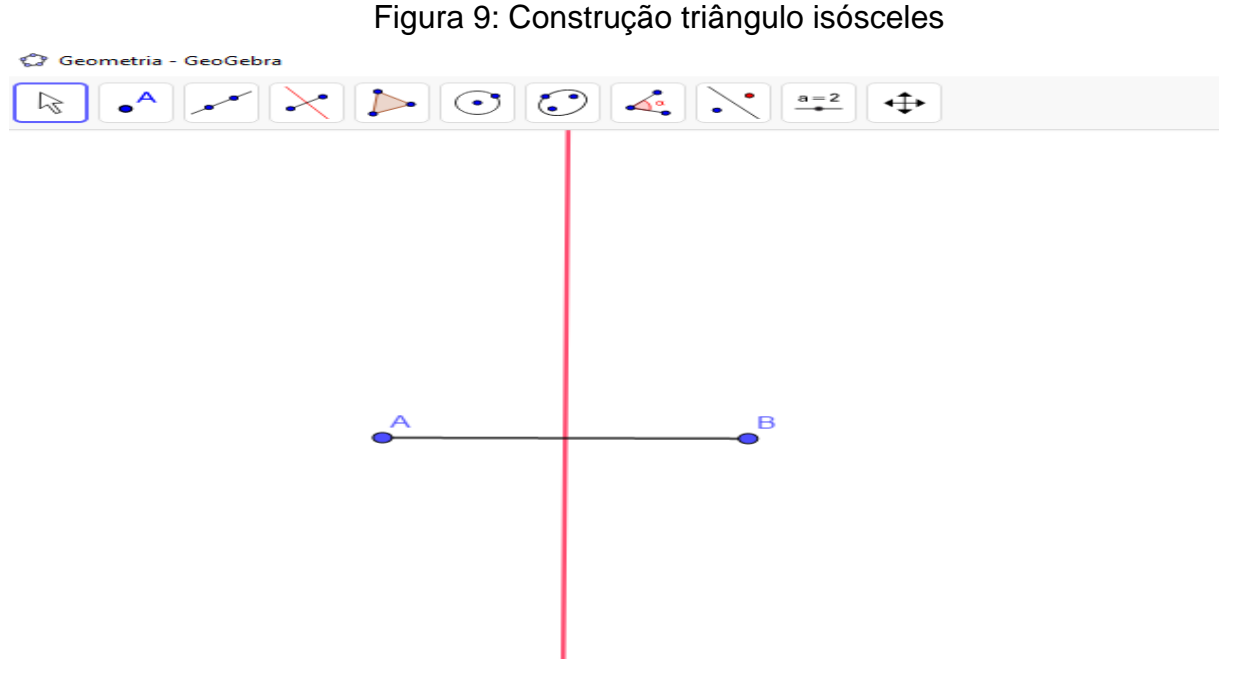

Fonte: Arquivos do autor

Após isso, foi inserido um ponto C na mediatriz traçar os segmentos AC e BC, dando origem a um triângulo cujo todos os seus ângulos internos são menores que noventa graus chamado acutângulo e também com dois de seus lados com a mesma medida e ângulos da base também com mesma medida chamado isósceles:

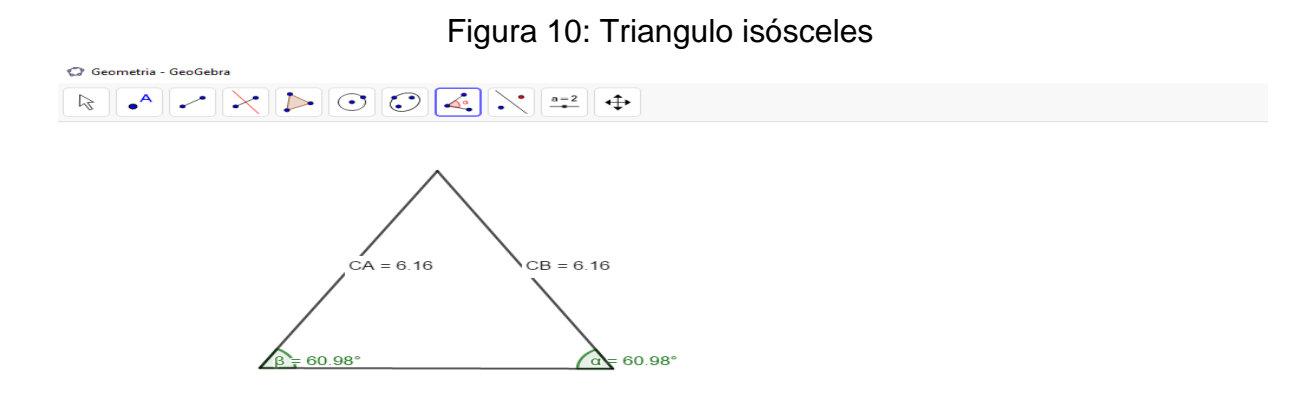

# Fonte: Arquivos do autor

Também foi construído junto com os alunos um triângulo que escaleno que tem todas a suas medidas com valores diferentes e obtusângulo que este é o triângulo que tem um ângulo maior que noventa graus, este triângulo não precisa de nenhuma construção prévia específica, a única coisa que foi pedido na hora da explicação e que eles seguissem a definição que foi pedida:

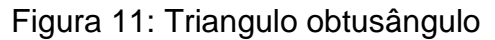

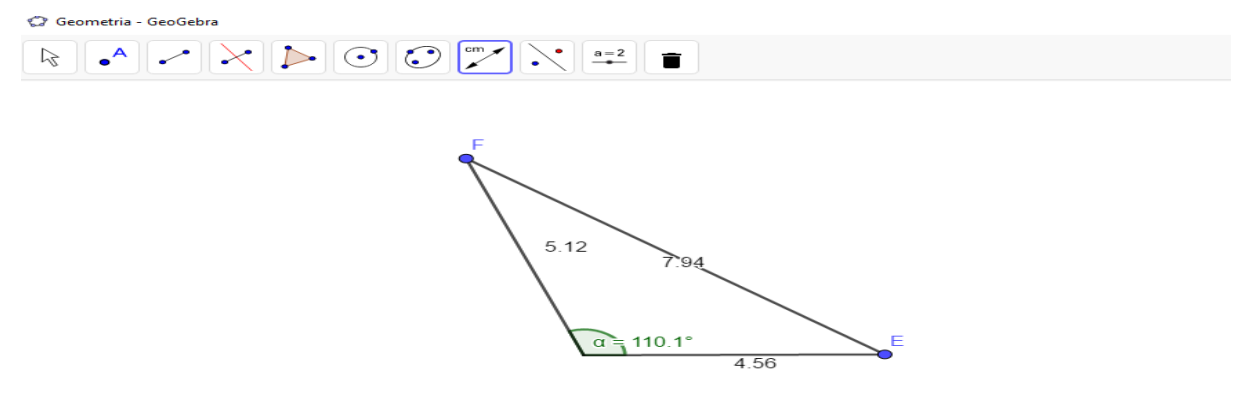

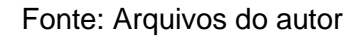

Para finalizar os tipos de triângulos foi explicado a construção do triângulo equilátero, primeiro deve-se ir no ícone dos polígonos e clicar em polígono regular:

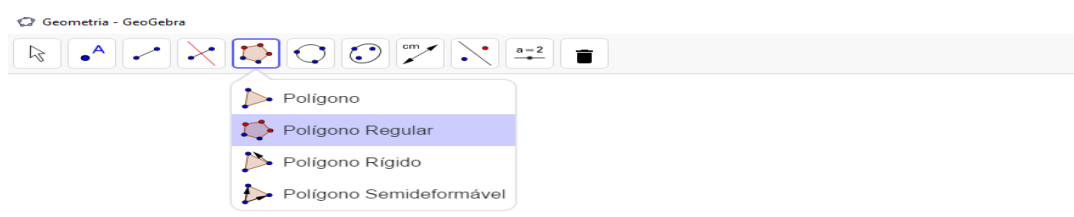

Figura 12: Construindo triangulo equilátero

## Fonte: Arquivos do autor

inserir um segmento de reta aparecerá quantos vértices o polígono deverá ter, após inserir o número 3 aparece o triângulo equilátero:

Figura 13: pontos do triangulo equilátero

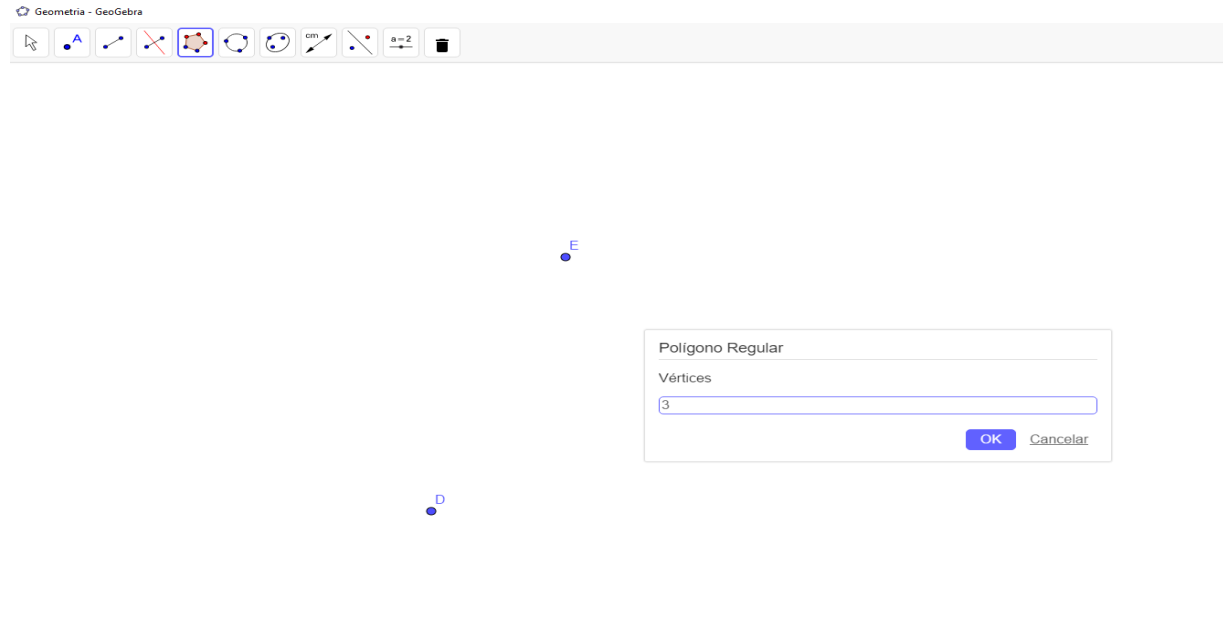

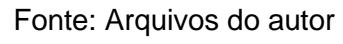

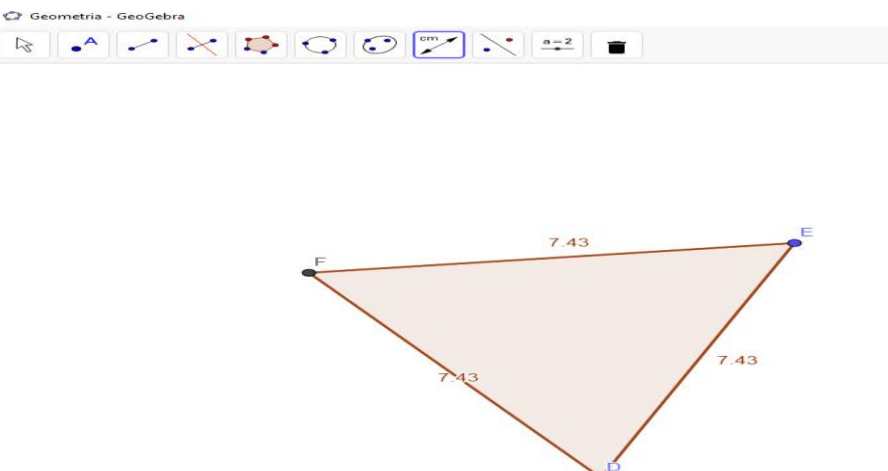

#### Figura 14: triangulo equilátero

#### Fonte: Arquivos do autor

Após a apresentação de como realizar as construções dos triângulos através do uso do Geogebra, foi debatido com os alunos como foi a experiência de utilizar um software em sala de aula, dezoito disseram que foi a primeira vez que utilizaram o tablet em sala, já doze disseram que já tinha utilizado mas apenas para leituras ou vídeos mas que nunca tinha visto o uso de " programas" para aprender, com isso foi perguntado o que eles teriam achado do uso do software, e uma das respostas que foi dita: " Professor, quando essa explicação é feita no quadro eu não entendo nada muitas vezes mesmo com essa régua que o senhor tem o desenho não fica legal, mas quando coloca no computador e eu posso fazer junto com o senhor fica bem mais fácil, eu nunca que ia saber fazer isso se não fosse por hoje", com isso pedi para que todos repetissem os passos que foram passados em sala e para minha surpresa todos completaram a atividade sem muitas dúvidas, após esse momento a aula foi encerrada.

#### **4.1.2 2º encontro: demonstração do teorema de Pitágoras**

O segundo encontro ocorreu em 20/09/2019 e teve a duração de duas aulas. O mesmo teve como objetivo trabalhar com a demonstração geométrica do teorema de Pitágoras. A aula foi iniciada falando sobre o teorema de Pitágoras, primeiramente foi dito o que é o teorema e foi enunciado que "A soma do quadrado dos catetos é igual ao quadrado da hipotenusa  $(a^2 + b^2 = c^2)^n$  e o mesmo foi demonstrado em quadro.

Quando o teorema foi demonstrado em quadro foi visto que a grande maioria dos alunos não entenderam o que foi feito, mas prosseguindo a aula visando o melhor entendimento foi dado início a demonstração através do Geogebra.

Foi construído um triângulo retângulo qualquer:

Figura 15: Teorema de Pitágoras 1

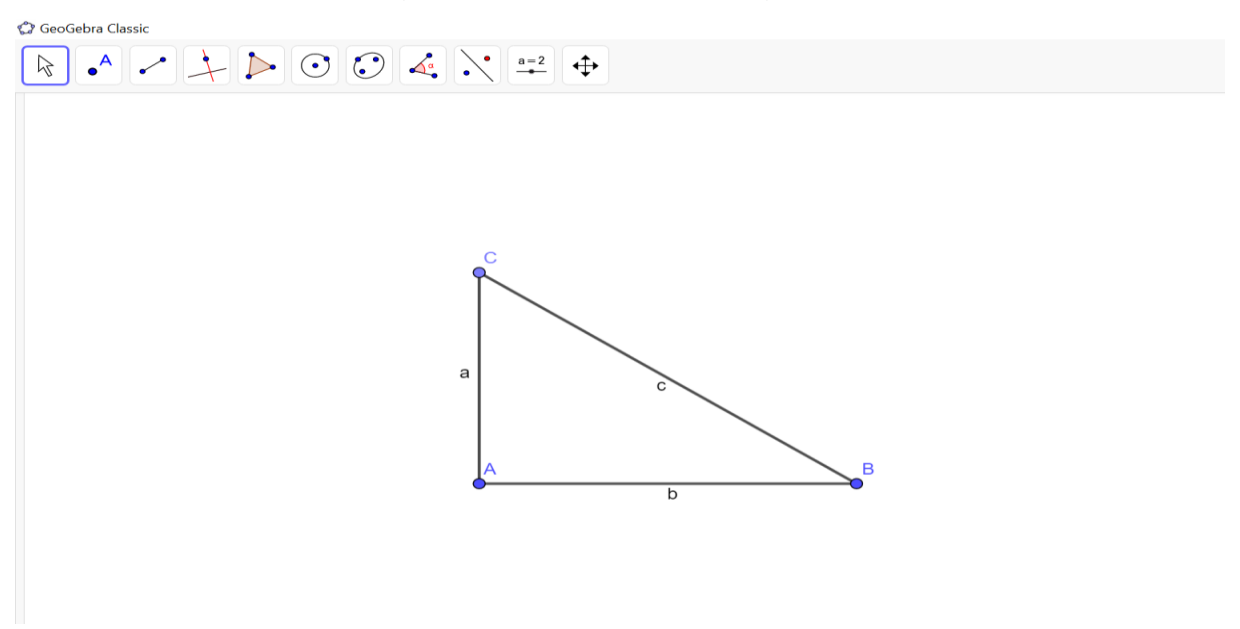

Fonte: Arquivos do autor

Após isso foi mostrado como construir um quadrado em cada lado deste triângulo, primeiro ir na aba polígonos e clicar em polígono regular:

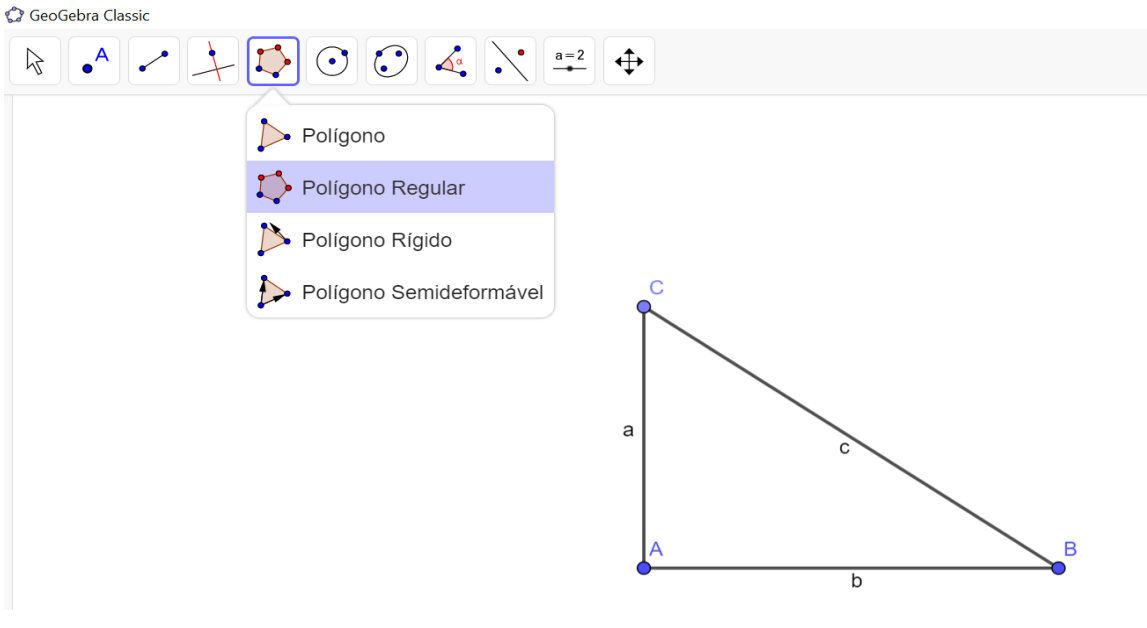

Figura 16: Teorema de Pitágoras 2

Fonte: Arquivos do autor

Após isso selecionar o lado e colocar o número de vértices que neste caso são quatro, formando um quadrado em cada lado do triângulo, onde cada quadrado tem lado congruente a cala lado do triângulo:

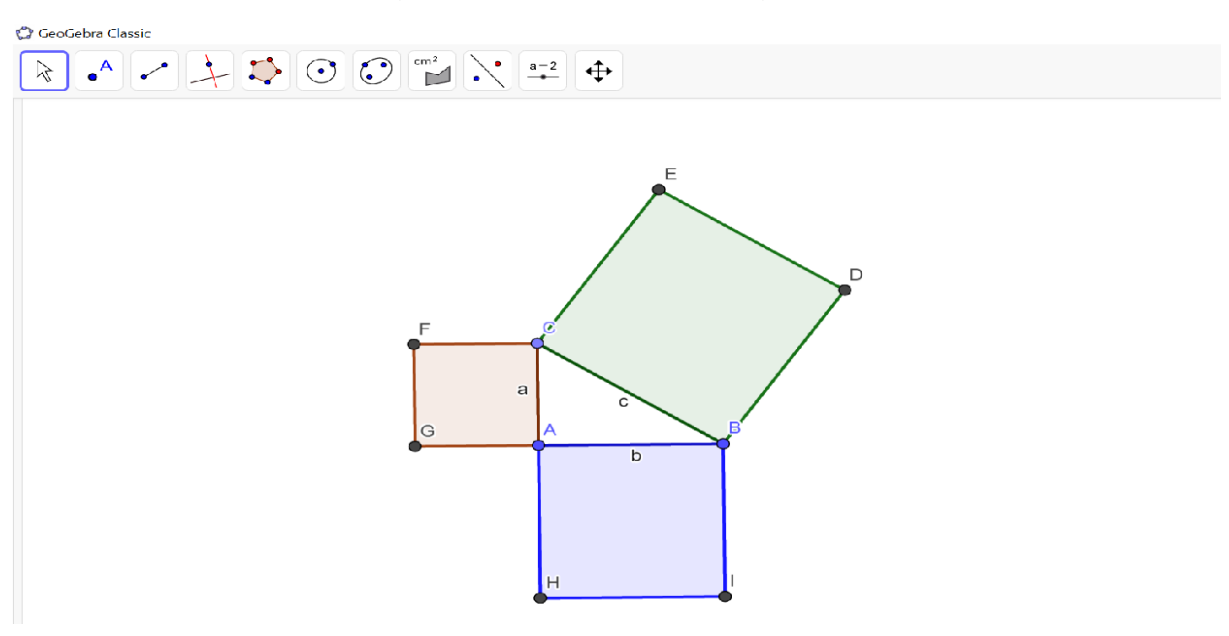

Fonte: Arquivos do autor

Agora, deve-se clicar na aba ângulo e no ícone área, selecionando cada quadrado irá aparecer as áreas dos mesmos:

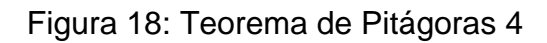

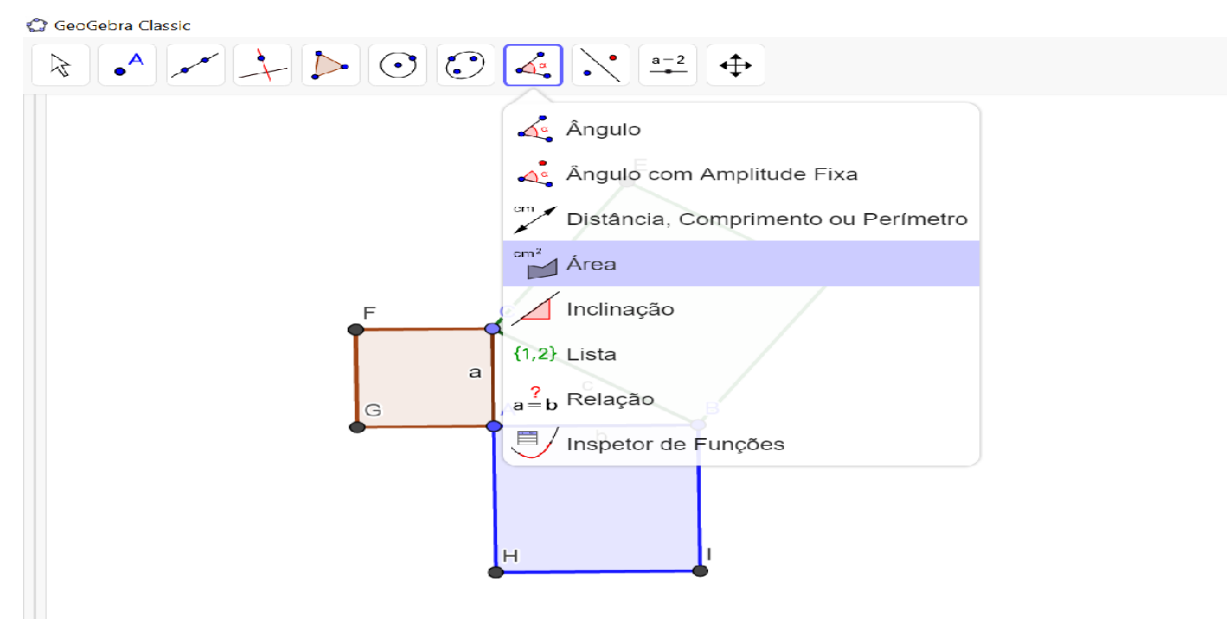

Fonte: Arquivos do autor

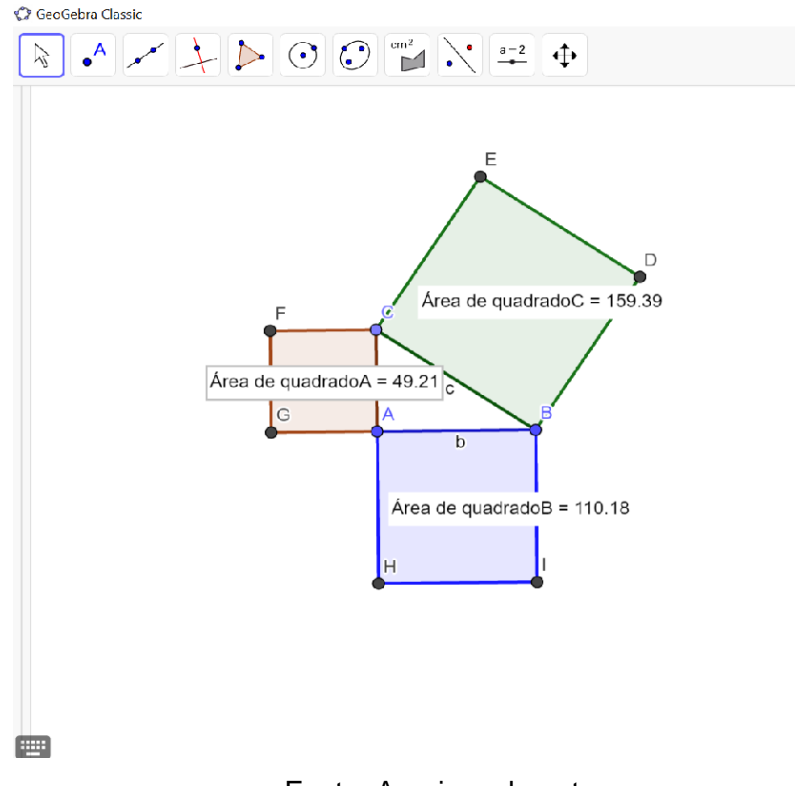

#### Figura 19: Teorema de Pitágoras 5

Fonte: Arquivos do autor

Com isso foi provado que a soma dos quadrados dos catetos é igual ao quadrado da hipotenusa.

Ao terminarmos a demonstração repetindo o que foi feito na aula anterior, foi debatido com os alunos sobre o que eles teriam achado sobre esta forma de apresentar o Teorema de Pitágoras, houve comentários como: "Nossa como era fácil professor", "Que legal nunca pensei que eu ia achar isso legal", com isso foi pedido para que os alunos repetissem os passos aplicados em sala de aula e mais uma vez realizaram toda a demostrarão sem mais dúvidas, após a realização da atividade encerramos nossa segunda aula.

#### **4.1.3 3º encontro: encerramento das atividades**

O último encontro foi realizado em 20/09/2019 e teve a duração de duas aulas. Nele trabalhamos com as aplicações dos conteúdos trabalhados anteriormente. Assim, iniciamos nosso terceiro encontro com a aplicação de uma atividade onde a mesma iria abordar os assuntos vistos nas últimas aulas e os alunos iriam resolvê-los usando o Geogebra, foi dado um tablet a cada aluno e dado início a atividade, a mesma consistia em quatro questões que abordavam desde a definição, construção e identificação de triângulos, até a definição e aplicações do teorema de Pitágoras.

Atividade de verificação:

- 1. Usando o Geogebra Construa um segmento de reta definido pelos pontos A e B e após desenhe um semicírculo definido também pelos mesmos, após isso faça o que se pede:
- a) Marque um ponto C no semicírculo, ligue os pontos A, B e C. Informe o polígono gerado e use o Geogebra para informar os ângulos formados:

 $ABC =$ 

BAC=

 $ACB=$ 

b) Agora marque um ponto D no semicírculo e repita o processo do item a informando os ângulos abaixo:

 $ABD=$ 

 $BDA=$ 

BAD=

- 2. Usando o Geogebra construa os triângulos abaixo destacando as características pedidas:
- a) Acutângulo, equilátero
- b) Retângulo e escaleno
- c) Obtusângulo e isósceles
- 3. Mostre o teorema de Pitágoras graficamente sabendo que a soma do quadrado dos catetos e igual ao quadrado da hipotenusa.

4. Desenhe um triângulo retângulo ABC e defina através do ângulo α, o seu cateto oposto, cateto adjacente e sua hipotenusa.

No início da Realização da atividade tivemos alguns problemas de adaptação, pois, como já fazia um tempo que os alunos tinham utilizado o software tiveram um pouco de dificuldade, mas após algumas instruções eles conseguiram realizar os exercícios de forma eficaz.

Durante a realização da atividade pude observar a atenção no qual respondiam as questões, pois, ao sair do método tradicional (lápis e papel) e poder utilizar os tablets algo no qual eles só usavam para diversão e entretenimento, eles perceberam que a tecnologia poderia auxilia-los em sua aprendizagem, com isso ao realizar atividades com tais aparelhos eles saiam do monótono e entravam em uma experiência nova, tudo isso foi possível graças a utilização do Geogebra.

Após todos terminarem as atividades pedi um momento para explicar que com o conhecimento adquirido durante estas aulas era possível com o auxílio do Geogebra eles compreenderem assuntos como a trigonometria no triângulo retângulo, para isso mostrei um pequeno exemplo:

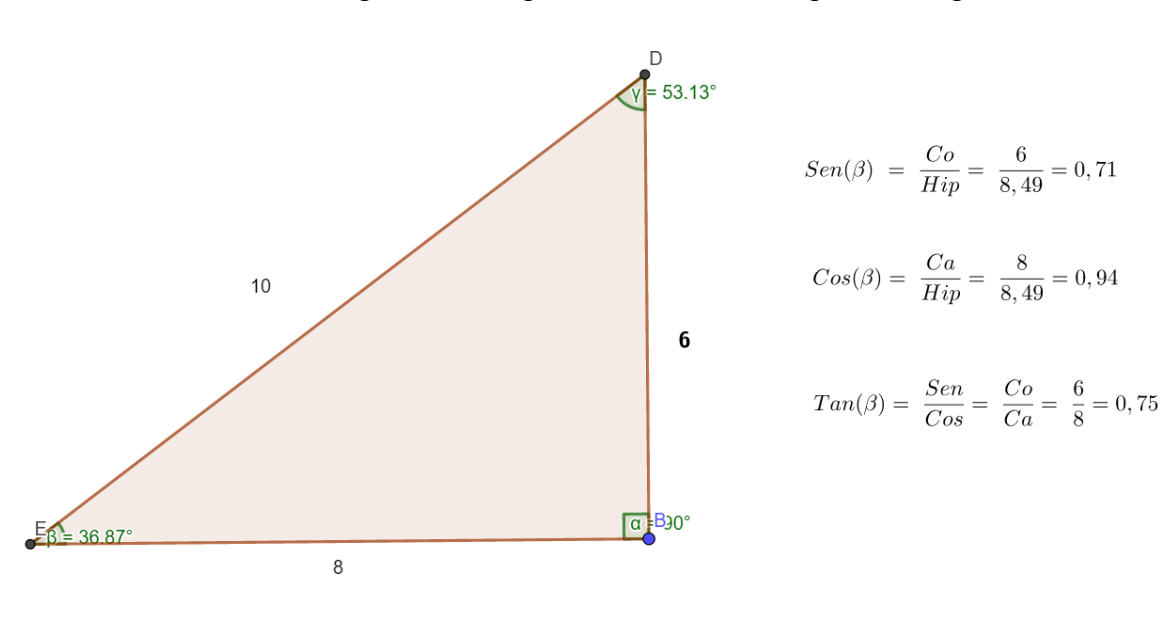

#### Figura 20: Trigonometria no Triângulo retângulo

Fonte: Dados do autor

Neste exemplo eu quis retratar as relações trigonométricas no triângulo retângulo e mostrei que o seno de um ângulo é o valor numérico do cateto oposto dividido pelo valor numérico da hipotenusa, o cosseno de um ângulo é o valor numérico do cateto adjacente dividido pelo valor numérico da hipotenusa e a tangente de um ângulo é o valor numérico do cateto oposto dividido pelo valor numérico do cateto adjacente, com isso eu pude concluir junto aos alunos que todo o conhecimento prévio básico de assuntos como construção de triângulos até o teorema de Pitágoras foi de grande auxilio para o entendimento deste exemplo.

Após uma pequena pausa para mostrar como os conhecimentos introdutórios junto ao Geogebra pode facilitar a aprendizagem da trigonometria, voltamos a atividade pedida e foi visto que dos trinta alunos que estavam participando apenas um não conseguiu realizá-las com sucesso, com isso pude concluir que a utilização do software Geogebra auxilia sim no processo de ensino-aprendizagem, pois ao tirar o aluno do âmbito tradicional de sala de aula e inseri-lo em um espaço onde ele pode aprender utilizando ferramentas que para eles é sinal de diversão (tablets, smartphones) atrelados a um software educacional (Geogebra), torna a aula mais dinâmica e com isso o processo de aprender fica mais interessante fazendo com que os alunos prestem mais atenção nos conteúdos.

### <span id="page-36-0"></span>**5 CONSIDERAÇÕES FINAIS**

Podemos notar que cada vez mais as tecnologias digitais estão presentes em nosso dia-a-dia, os dispositivos e aplicativos presentes em nosso convívio nos dão acesso a diversos recursos, como as redes sociais, documentos digitais, etc. E devido a globalização tecnológica que vivemos o acesso a estes recursos ficam cada vez mais fáceis.

Este trabalho teve como objetivo mostrar que através do uso destes dispositivos tecnológicos atrelados a um software educacional, para ser mais especifico o Geogebra, é possível tornar o processo de ensino-aprendizagem mais dinâmico, tirando-os do tradicional e inserindo-os nesta nova forma de ensinar e aprender.

Este trabalho também teve o propósito de mostrar que devido a evolução do mundo em que vivemos os professores também devem se atualizar, sair do tradicional e ver que as novas tecnologias estão vindo para auxiliar sim o ensino, o Geogebra auxiliando no ensino da trigonometria é apenas uma pequena parte de tudo que pode ser usado no próprio Geogebra e em vários outros softwares.

É interessante mostrar que apesar deste trabalho ter sido realizado na rede particular de ensino, na rede estadual de ensino é possível realizar tais atividades sim, pois, várias escolas estão equipadas com laboratórios de informática onde os alunos tem acesso, e isto podemos ver em TCCs citados neste trabalho.

Com isso chegamos a conclusão que o uso do Geogebra em sala de aula auxilia de forma positiva o processo de ensino-aprendizagem e traz um nova forma de ensino trazendo as tecnologias digitais para dentro da sala de aula.

## **REFERÊNCIAS**

<span id="page-37-0"></span>ANDRADE, Raoni Aguiar**; Geogebra**: Uma Ferramenta Computacional Para o Ensino de Geometria no Ensino Fundamental 2. 34p. Universidade Estadual do Sudoeste da Bahia, Vitoria da conquista, 2012.

ARAÚJO, Luís Cláudio Lopes de; NÓBREGA, Jorge Cássio Costa. **Aprendendo Matemática Com o Geogebra.** São Paulo: Editora Exato, 2010.

ARREBOLA, Odilthom Elias da Silva. **Geogebra** : Um software educativo útil como ferramenta auxiliar ao ensino da matemática em diversos níveis. S.d.

BARROS, Ricardo Rocha. **Contribuição do geogebra na aprendizagem matemática**: considerações metodológicas. 38p. Universidade Federal da Paraíba, Lucena, 2014.

CAJORIN, Florian. **Uma História da Matemática**. Rio de Janeiro: Editora Ciência Moderna Ltda.,2007.

CONTIERO, Lucas de Oliveira. **Uma experiência no ensino dos quadriláteros notáveis utilizando o software Geogebra**. 50p. Universidade Federal do Rio Grande do Sul, Porto Alegre, 2012.

GEOGEBRA. Geogebra, 2020. Disponível em: [<https://www.geogebra.org/>](about:blank). Acesso em: 02/06/2020.

LOPES, Maria Maroni. **Construção e aplicação de uma sequência didática para o ensino de trigonometria usando software Geogebra**. 2010. 141f. Dissertação (Mestrado Profissional em Ensino de Ciências Naturais e Matemática) — Centro de Ciências Exatas e da Terra, Universidade Federal do Rio Grande do Norte, Natal, 2010.

OLIVEIRA, Elaine Soraia Souza de. **Matemática e informática**: O Geogebra como recurso de aprendizagem nas séries iniciais. Revista acadêmica eletrônica. São Paulo: Faculdade Sumaré. S.d.

OLIVEIRA, Felipe Borges. **Uma proposta do ensino de trigonometria usando o software geogebra**. 80p. Universidade Federal do Rio Grande do Sul, Porto Alegre, 2018.

SANTOS, Everton de Sousa. **Ensino-Aprendizagem da Trigonometria no Ensino Médio**: um olhar para os livros didáticos, 89p. Universidade Estadual da Paraíba, Paraíba, 2014.

TEZANI, Thaís Cristina Rodrigues. Nativos digitais e a pratica pedagógica: Pontos e contrapontos, **Tear**: Revista de Educação, Ciência e Tecnologia, Canoas, v.6, n.1, 2017.